# **DESENVOLVIMENTO DE SOFTWARE PARA GESTÃO DE DOCUMENTOS LICITATÓRIOS**

Guilherme Santos Domingos de Sousa<sup>1</sup>; Marcos Vinícius dos Reis Alves<sup>2</sup>; Pedro Lucas Oliveira Cunha<sup>3</sup>; Mateus de Sousa Valente<sup>4</sup> 1,4Universidade de Uberaba;

### marcosreis@edu.uniube.br, mateusv.dti@uniube.br

### **RESUMO**

Na Administração Pública, os processos licitatórios são de suma importância para assegurar que as contratações realizadas sejam vantajosas para o órgão contratante e que a escolha entre os competidores seja justa, conforme apontado nos incisos I e II do artigo 11 da Lei 14.133 de 2021, que rege as licitações e contratos no setor público. Tendo em vista as adversidades apresentadas no controle dos documentos que envolvem tais processos e a demanda por agilidade e segurança em sua gestão, será apresentado um sistema para gerenciamento dos envios, recebimentos e assinaturas desses documentos. Para tal, foi utilizada a linguagem de programação PHP, aliada ao *framework Laravel* para o desenvolvimento da lógica do sistema, o *MySQL* para gerenciamento do banco de dados e o *framework Bootstrap*  para concepção da interface de usuário. Dessa forma, ao fim dos testes preliminares, o sistema demonstrou ser competente na execução de suas funções e alcançou as metas esperadas.

Palavras-chave: Processos Licitatórios; Administração Pública; Gerenciamento Eletrônico de Documentos; Assinatura Digital; Laravel.

### **ABSTRACT**

In Public Administration, bidding processes are of utmost importance to ensure that the contracts entered into are advantageous for the contracting agency and that the selection among competitors is fair, as stated in items I and II of Article 11 of Law 14,133 of 2021, which governs public sector bidding and contracts. Considering the challenges presented in controlling the documents involved in such processes and the demand for agility and security in their management, a system for managing the submission, receipt, and signing of these documents will be presented. To this end, the PHP programming language was used, combined with the Laravel framework for the development of the system's logic, MySQL for database management, and the Bootstrap framework for designing the user interface. Thus, at the end of preliminary testing, the system demonstrated competence in executing its functions and achieved the expected goals.

Keywords: Bidding Processes; Public Administration; Electronic Document Management; Digital Signature; Laravel.

## **1. INTRODUÇÃO**

O constante aumento do volume de dados e a necessidade de uma gestão ágil em sua manipulação têm tornado a digitalização de vários serviços, antes realizados de maneira física, inevitável e extremamente necessária. Conforme mencionado por Kelly (2016), este processo tem acelerado a transformação em todos os aspectos de nossas vidas, convertendo cada vez mais processos em informação e abrindo novas possibilidades para eficiência e inovação. No ramo das licitações públicas, a situação não é diferente, especialmente com o advento da Lei 14.133 de 2021, que rege as licitações e contratos no setor público e promove a modernização dos processos licitatórios. Também referida como Nova Lei de Licitação e Contratos Administrativos, introduziu importantes mudanças, destacando a necessidade de transparência e eficiência nas contratações públicas, conforme descrito nos incisos I e II do artigo 11 (Brasil, 2021). Essa legislação incentiva o uso de ferramentas digitais em todas as etapas das licitações, isso permite, entre muitas outras coisas, um melhor acompanhamento das etapas e uma competição mais ampla.

Entretanto, um desafio significativo permanece na gestão interna dos documentos emitidos pelo órgão licitante, essenciais para o início do processo. Apesar da modernização de muitos procedimentos, algumas entidades ainda tratam esses documentos de forma física, incluindo o envio, revisão e assinatura. Esse problema é particularmente evidente em municípios menores, que frequentemente enfrentam baixa taxa de digitalização e resistência à transformação tecnológica, que estão intimamente ligadas à falta de infraestrutura adequada e a recursos financeiros limitados.

Dado essa questão, notou-se a necessidade de se compor um sistema que atendesse a tal demanda, permitindo que os colaboradores que participam de todo o trâmite interno das atividades licitatórias tenham um controle fácil e ágil dos documentos que são usados para composição do processo em si. Além disso, tendo em vista que muitos órgãos não demandam de hardware poderosos e de amplos investimentos em tecnologia, o sistema a ser concebido deve ser barato, com requisitos de hardware mínimos e de simples manutenção.

Assim, foi proposto o desenvolvimento de um sistema básico de Gerenciamento Eletrônico de Documentos (GED), que funcione de maneira adequada nos navegadores *web* mais populares, e que tenha agregado a ele a capacidade de assinar esses documentos, utilizando-se dos certificados digitais no formato .p12, também conhecidos como certificados A1. Para o desenvolvimento do sistema, foi utilizado o *Laravel*, um *framework* PHP que segue o padrão de design MVC, proporcionando uma melhor gestão dos recursos da aplicação. Para o gerenciamento do banco de dados, adotamos o sistema *MySQL*. Além disso, empregamos o *Bootstrap*, outro *framework*  amplamente utilizado, que facilita a criação de aplicações web responsivas e amigáveis ao usuário por meio do uso de *HTML*, *CSS* e *JavaScript*. Tal sistema permitirá que os usuários, sendo estes os servidores envolvidos nas licitações, troquem documentos entre si conforme necessário, solicitando assinaturas e revisões dos mesmos. O uso deste sistema permitirá uma diminuição considerável na perda de documentos durante o trânsito entre departamentos, as possibilidades de rasuras ou rasgos e a taxa de impressão sempre que for necessário fazer alterações.

# **2. REFERENCIAL TEÓRICO**

### **2.1 Ferramentas Usadas no Desenvolvimento**

Antes de dar início a qualquer projeto, é essencial escolher com cuidado as ferramentas que serão utilizadas em seu desenvolvimento. Essa decisão determina como o projeto irá progredir e evoluir. McConnell nos lembra que as ferramentas certas não apenas ajudam a manter boas práticas, mas também promovem a organização e a disciplina no trabalho (2005). Com isso em mente, nesta etapa, vamos discutir as ferramentas escolhidas para este projeto, explorando como cada uma funciona individualmente e em conjunto.

O PHP, sigla para *Hypertext Preprocessor*, é uma linguagem amplamente utilizada para o desenvolvimento de aplicações web dinâmicas e flexíveis, com uma comunidade ativa, que contribui para um ambiente de desenvolvimento diverso em ferramentas. O Laravel é uma dessas ferramentas, trata-se de um *framework*, cuja sintaxe elegante e expressiva facilita a escrita e a leitura do código, melhorando a produtividade dos desenvolvedores e a qualidade do *software* produzido. Ainda no tocante a isso, *frameworks* podem ser definidos como "armações" ou "estruturas" de códigos pré-prontos dedicados a simplificar questões comuns no desenvolvimento de *softwares*, tal qual a gestão de rotas, autenticação de usuários, e manipulação de banco de dados. Conforme demonstrado por Stauffer (2019), o fato de que alguém já decidiu quais componentes usar, qual a melhor forma de usá-los e como eles devem trabalhar em conjunto, beneficia o desenvolvedor e simplifica o seu trabalho.

O *MySQL* por sua vez, que foi usado na gestão da base de dados da aplicação, é um sistema de gerenciamento de banco de dados *SQL* de código aberto, amplamente reconhecido por sua velocidade, confiabilidade e facilidade de uso, desenvolvido e suportado pela *Oracle Corporation*. Ele permite armazenar, acessar e processar grandes volumes de dados de forma eficiente, utilizando uma estrutura de banco de dados relacional que organiza informações em tabelas separadas, otimizadas para desempenho. A linguagem *SQL*, padrão para consulta de banco de dados, facilita a manipulação e recuperação de dados. O *MySQL* é altamente escalável, podendo operar em dispositivos individuais ou em *clusters* de servidores em rede, e sua natureza de código aberto permite personalizações e melhorias conforme a necessidade dos usuários (MySQL developer team, 2018).

Para a criação do *front-end* do sistema em questão, foi usado o *Bootstrap*, que tal qual o *Laravel*, é um *framework*, mas que tem como base a clássica tríade do desenvolvimento *web*, *HTML*, *CSS* e *JavaScript*. Essa ferramenta foi criada pelos ex-funcionários do antigo *Twitter*, Mark Otto e Jacob Thornton, e surgiu como uma forma de padronizar as ferramentas de desenvolvimento *front-end* usadas pela empresa (Spurlock, 2013). A implementação do Bootstrap, que pode ser feita simplesmente adicionando arquivos *CSS* e *JavaScript* ao projeto, acelera o desenvolvimento das interfaces de usuário, proporcionando uma base estável e moderna para a aplicação.

A união destas ferramentas no desenvolvimento de um sistema nos proporciona algumas vantagens significativas que otimizam o processo. O *PHP*, com sua flexibilidade e vasta comunidade, fornece a base para a criação de aplicações dinâmicas. Integrar o *Laravel* a essa base não só facilita a codificação com sua sintaxe expressiva, mas também impõe uma estrutura ordenada que melhora a manutenção e a escalabilidade do projeto. A robustez do *MySQL* no gerenciamento de bancos de dados garante a manipulação eficiente de grandes volumes de dados, enquanto o *Bootstrap* simplifica a criação de interfaces de usuário responsivas e modernas, acelerando o desenvolvimento *front-end*. Conforme observado por Spurlock (2013), a padronização proporcionada pelo *Bootstrap* resulta em aplicações consistentes e fáceis de manter. A sinergia dessas tecnologias permite uma abordagem de desenvolvimento *full-stack* coesa, onde cada ferramenta complementa a outra, resultando em uma produção mais rápida, organizada e de alta qualidade.

#### **2.2 Gerenciamento Eletrônico de Documentos**

O Gerenciamento Eletrônico de Documentos (GED) é um conjunto de tecnologias e práticas voltadas para a digitalização, organização, armazenamento e recuperação de documentos em formato digital. Com o avanço da tecnologia e a crescente necessidade de eficiência nas operações empresariais, o GED tornou-se uma ferramenta essencial para organizações de diversos setores, proporcionando melhorias significativas na gestão da informação. A digitalização e o gerenciamento eletrônico de documentos são passos essenciais para a modernização das práticas de gestão de informações nas organizações, reduzindo o uso de papel e melhorando a acessibilidade aos dados (Franks, 2013).

Conforme demonstrado por Smallwood (2013), a implementação de um sistema GED é de suma importância para a eficiência e segurança das operações empresariais, permitindo a automação de fluxos de trabalho e a proteção de informações sensíveis. Processos que envolvem a revisão, aprovação e arquivamento de documentos podem ser automatizados, reduzindo a intervenção manual e minimizando erros. Isso não só melhora a eficiência operacional, mas também assegura a conformidade com regulamentações e políticas internas.

Ademais, a implementação de sistemas dessa natureza apresenta outros benefícios, conforme aferido por Elias (2012), os quais incluem, mas não se limitam a, otimização das atividades, agilidade no processo de disseminação e no acesso à informação, redução de áreas de arquivamento, acesso múltiplo e simultâneo em rede da informação, cópias de segurança, diminuição da circulação do volume documental no suporte físico, preservação dos originais e redução de custos com cópias.

No tocante à legislação brasileira neste âmbito, existem algumas leis redigidas com o intuito de padronizar e fiscalizar essa prática, sendo a mais importante delas a Lei 12.682 de 2012. A respeito da questão, dispõe-se o seguinte no artigo 2º da legislação: "Fica autorizado o armazenamento, em meio eletrônico, óptico ou equivalente, de documentos públicos ou privados, compostos por dados ou por imagens, observado o disposto nesta Lei, nas legislações específicas e no regulamento" (Brasil, 2019). São destacados ainda nesta lei pontos para assegurar a integridade e validade dos documentos, além de medidas que podem ou devem ser tomadas pelas instituições públicas e privadas que fizerem uso desta modalidade de armazenamento.

Dado o que foi discutido, o GED não se apresenta apenas como um avanço tecnológico significativo, mas também se configura como uma estratégia imprescindível para a modernização e eficiência das organizações contemporâneas. Sua implementação permite uma gestão mais ágil e segura da informação, além de promover a sustentabilidade ao reduzir o uso de papel. As exigências legais, como as estabelecidas pela Lei 12.682, apresentada anteriormente, reforçam a importância de adotar práticas de armazenamento digital que garantam a integridade e a validade dos documentos. Dessa forma,

ao integrar tecnologias de GED, as empresas não apenas se adaptam a um cenário cada vez mais digital, mas também otimizam seus processos internos, asseguram a conformidade regulatória e melhoram a eficiência operacional.

#### **2.3 Assinatura Digital e sua importância no GED**

A assinatura digital é um mecanismo criptográfico que garante a integridade e a autenticidade de um documento eletrônico. Utilizando uma chave privada única do signatário, a assinatura digital cria uma impressão digital (*hash*) do documento que é encriptada, proporcionando uma forma segura de verificar a identidade do remetente e assegurar que o conteúdo não foi alterado.

De acordo com o artigo 3º da Lei 12.682 da legislação brasileira, "O processo de digitalização deverá ser realizado de forma a manter a integridade, a autenticidade e, se necessário, a confidencialidade do documento digital, com o emprego de assinatura eletrônica" (Brasil, 2021, p. 01). Desta forma, entende-se que as assinaturas digitais se manifestam não apenas como uma ferramenta tecnológica facilitadora, mas também uma exigência legal que deve ser cumprida.

## **3. METODOLOGIA**

O presente projeto classifica-se como de caráter exploratório, tendo sido desenvolvido com o objetivo primário de apresentar uma hipótese para resolução do problema apresentado. Define-se também como tendo uma abordagem qualitativa levando em consideração o estudo de caso realizado, a natureza dos dados, os instrumentos de pesquisa e os pressupostos teóricos nos quais se baseiam sua concepção (Gil, 2002).

Conforme tratado em tópicos anteriores, para o desenvolvimento deste sistema foi usado o *framework Laravel* do PHP, o qual utiliza o padrão de arquitetura MVC (*Model-View-Controller*). Este modelo de estruturação consiste na divisão do sistema em três camadas, com cada uma tendo sua função específica. A primeira camada, *Model*, é responsável pela lógica de negócios, a partir da qual é feita a comunicação com o banco de dados. A camada de *View* trabalha com as interfaces de usuário, apresentando os dados contidos na *Model*. Por fim, a camada *Controller* é o elo que une a *Model* e a *View*, recebendo as requisições do usuário, executa as ações solicitadas, faz as alterações necessárias no *Model*  e atualiza a *View* com os novos dados (Singh, 2020). Essa relação pode ser entendida mais facilmente na figura 1.

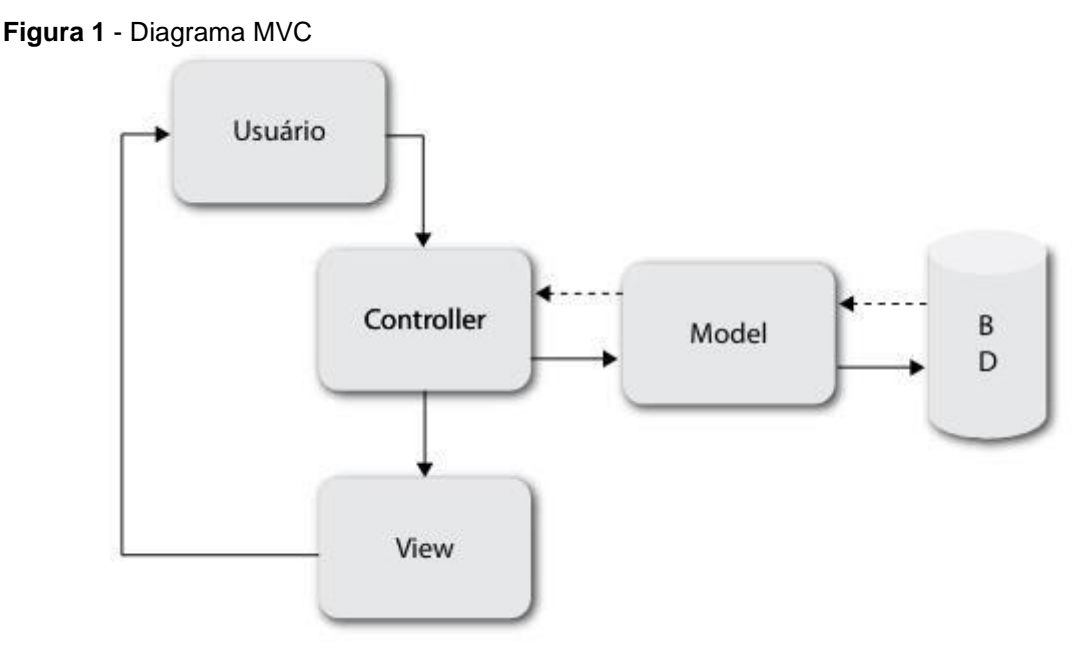

**Fonte**: Lotar (2011)

Além disso, o Laravel também fornece outras ferramentas que tornam mais agradável o processo de desenvolvimento, o que inclui um dos recursos mais populares deste *framework* o Eloquent, um ORM (object-relational mapper), que permite a interação com diferentes tipos de bancos de dados a partir de uma única classe abstrata. Ademais, para desenvolvimento da camada de interface do usuário foi usado o *framework* Bootstrap, que nos permitiu estilizar as páginas e torná-las responsivas a diferentes telas de maneira mais simples e eficaz, otimizando o processo de desenvolvimento.

## **4. RESULTADOS E DISCUSSÃO**

Ao acessar o sistema, a primeira página a qual o usuário terá acesso é a de login, onde deverá inserir seu email e senha, já cadastrados pelo Administrador do sistema, conforme observado na figura 2.

**Figura 2** - Tela de Login

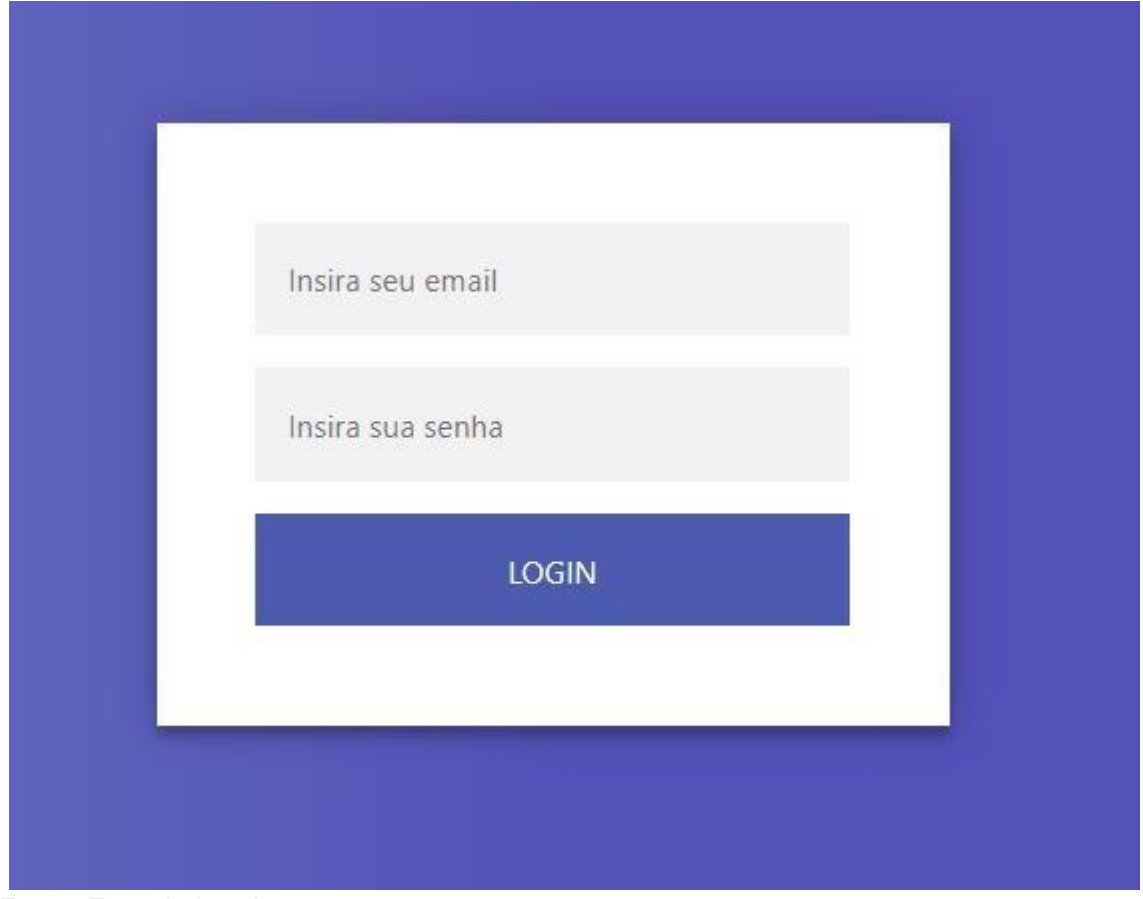

**Fonte:** Formulado pelos autores

Logo após, ele já estará em sua *dashboard* pessoal, onde ele pode primeiramente visualizar os documentos salvos por ele. Essa interface pode ser melhor visualizada na figura 3.

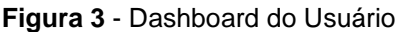

| <b>Bem-vindo(a) Marcos Vinicius</b><br><b>Seus Documentos</b> |                                    |                     |                      |
|---------------------------------------------------------------|------------------------------------|---------------------|----------------------|
| Index                                                         | Titulo                             | Criado em           | <b>Mais Detalhes</b> |
| $\overline{4}$                                                | Contrato - Pregão 001 (Atualizado) | 06/06/2024 14:05:22 | Visualizar           |

**Fonte:** Formulado pelos autores

A partir da barra de navegação, na opção de documentos, o usuário pode acessar o formulário para salvar novos documentos na opção "Novo Documento". Na tela que se abre, demonstrada na figura 4, ele deve definir um título, uma breve descrição, caso ache necessário, o processo licitatório ao qual esse processo está atrelado e por fim anexar o arquivo. Finalizando o

preenchimento do formulário, o documento está pronto para ser armazenado no sistema.

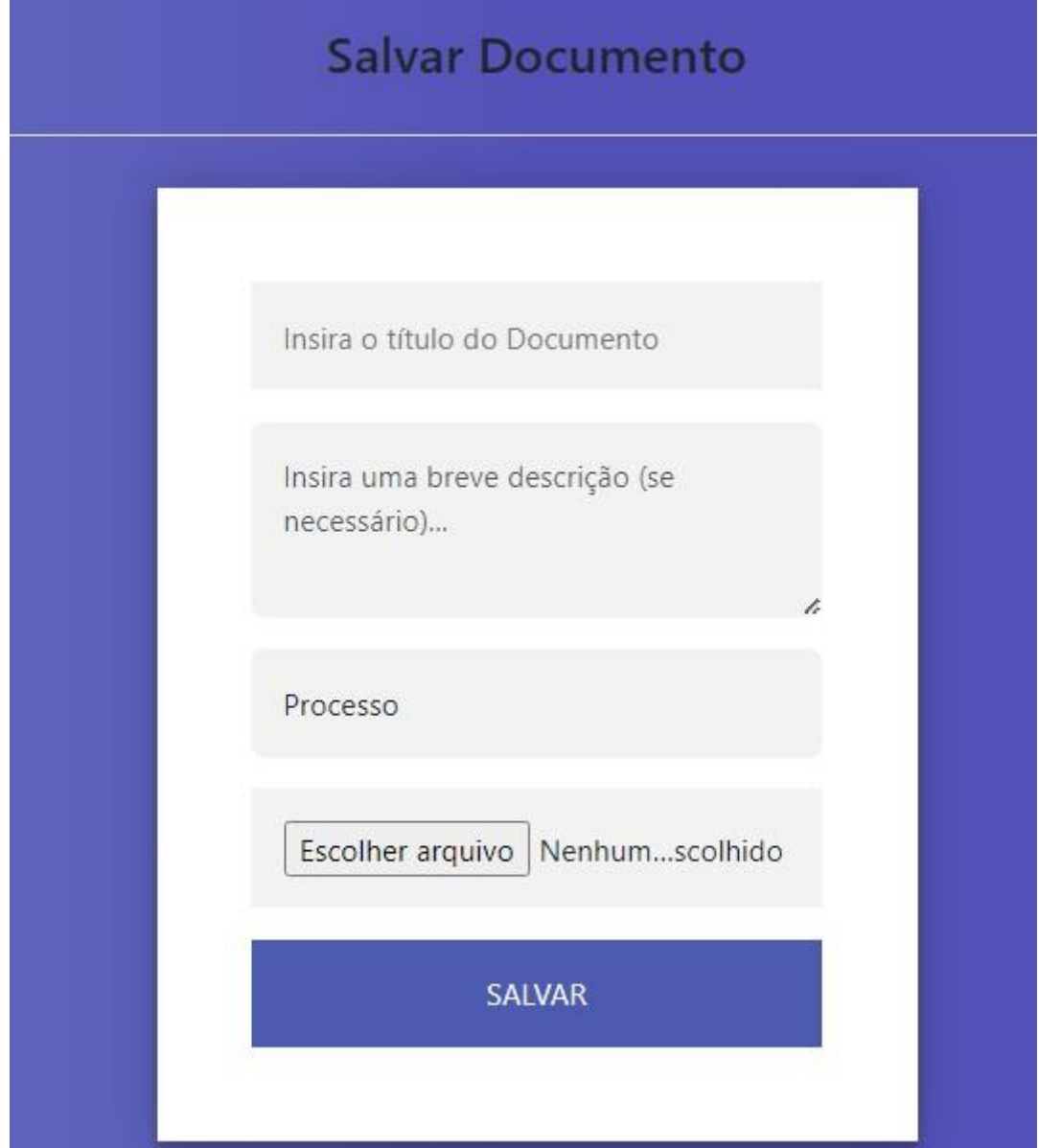

**Figura 4** - Formulário de Novo de Documento

**Fonte:** Formulado pelos autores

Retornando a *dashboard*, novamente na opção "Documentos" da barra de navegação, ao clicar na opção "Enviar Documento", o usuário tem acesso a uma nova interface, que pode ser vista na figura 5, onde ele define qual documento deve ser enviado e quem irá recebê-lo. Ainda nessa página, ele deve informar ao destinatário se ele deverá ou não assinar o documento marcando esta opção no formulário.

**Figura 5** - Formulário de Envio de Documento

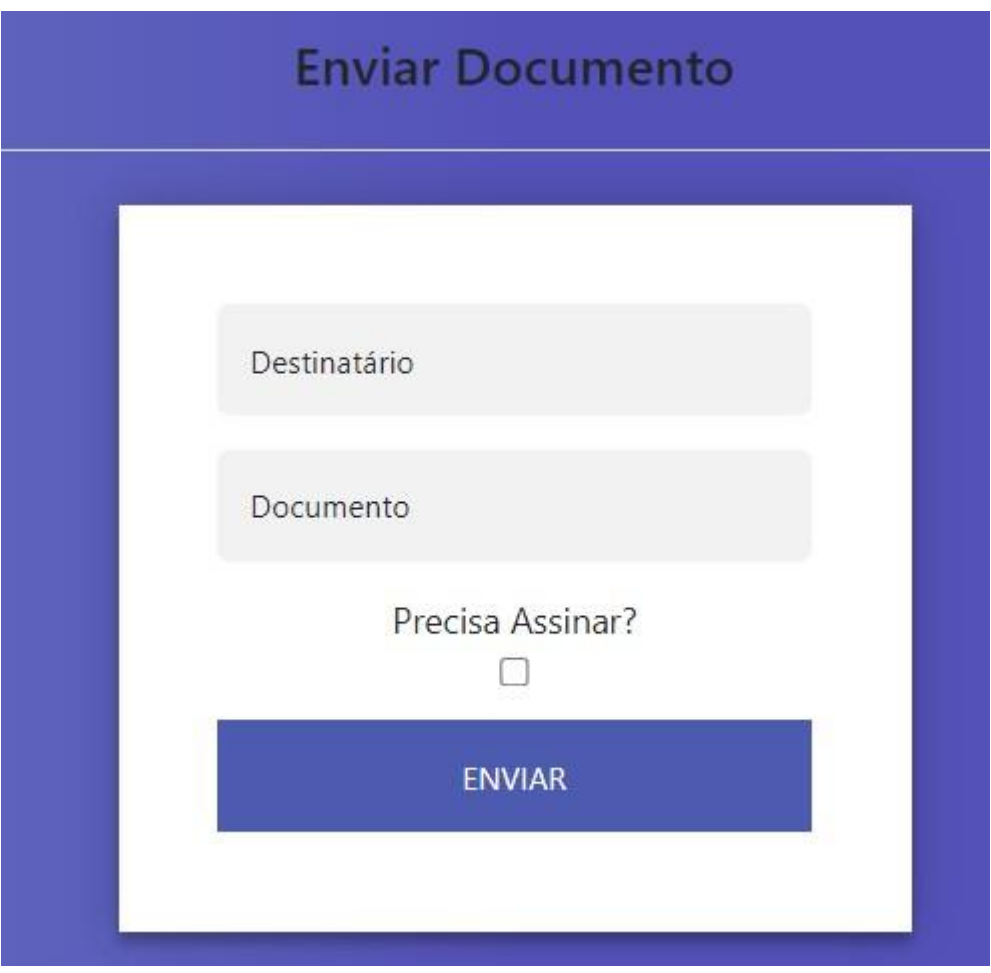

**Fonte:** Formulado pelos autores

Ainda em "Documentos" na barra de navegação, o usuário pode acessar a opção "Documentos Recebidos". Esta tela é idêntica ao que é exibido na dashboard do usuário, conforme pode ser observada na figura 6, com uma lista contendo todos os documentos que, nesse caso, foram enviados para ele.

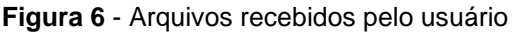

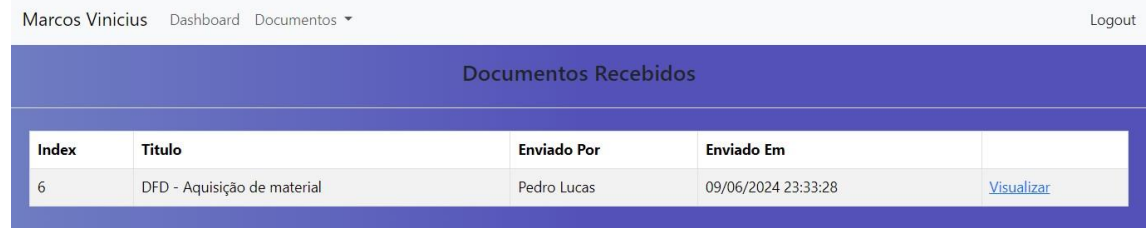

#### **Fonte:** Formulado pelos autores

Tanto na dashboard, onde são mostrados os arquivos enviados, quanto na tela de recebidos, os documentos são mostrados em tabelas que contém seu número identificador, seu título, data de criação ou envio, nome do remetente, no caso de arquivos recebidos, e um link para ver mais

informações. Quando o usuário clica na opção "Visualizar", ele é redirecionado para uma nova página, a qual pode ter duas variações.

A primeira delas, representada na figura 7, é de um documento que foi salvo pelo usuário. Aqui, ele pode ver, além dos dados já mostrados antes, os envios que ele realizou desse documento, com informações do destinatário e a data da operação, um relatório informando se aqueles que receberam o documento já o visualizaram e/ou assinaram. Ademais, uma pré-visualização do arquivo também fica disponível, assim como opções de alterar os dados ou excluir.

#### **Figura 7** - Arquivo enviado pelo usuário

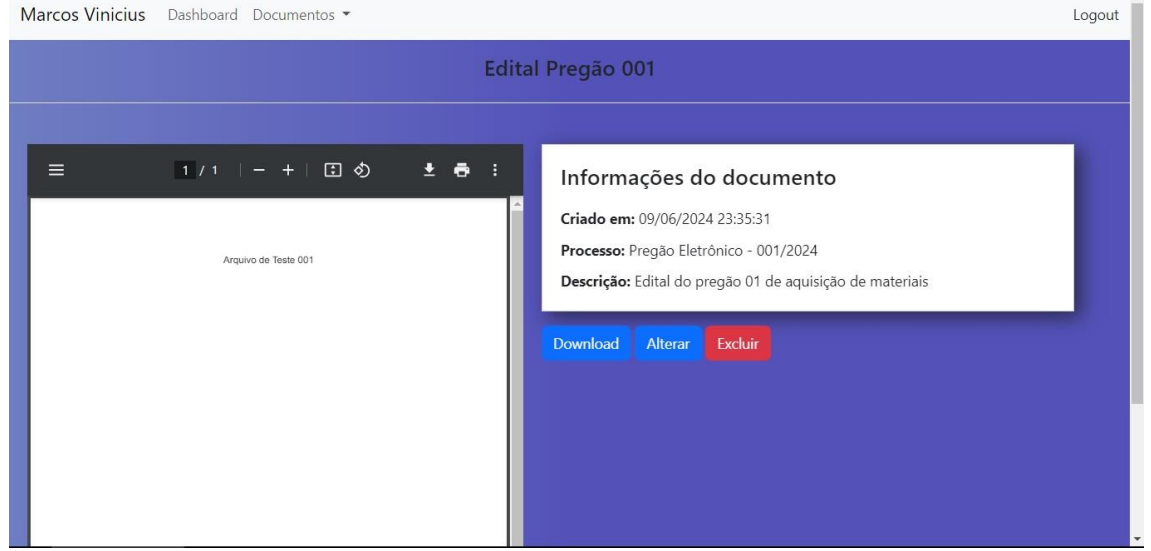

**Fonte:** Formulado pelos autores.

Por último, a segunda interface, onde o usuário visualiza os documentos que lhe foram enviados é idêntica, com exceção dos botões, que são apenas para download e assinar, este último, somente quando necessário. A figura 8 demonstra a tela em detalhes.

#### **Figura 8** - Arquivo recebido pelo usuário

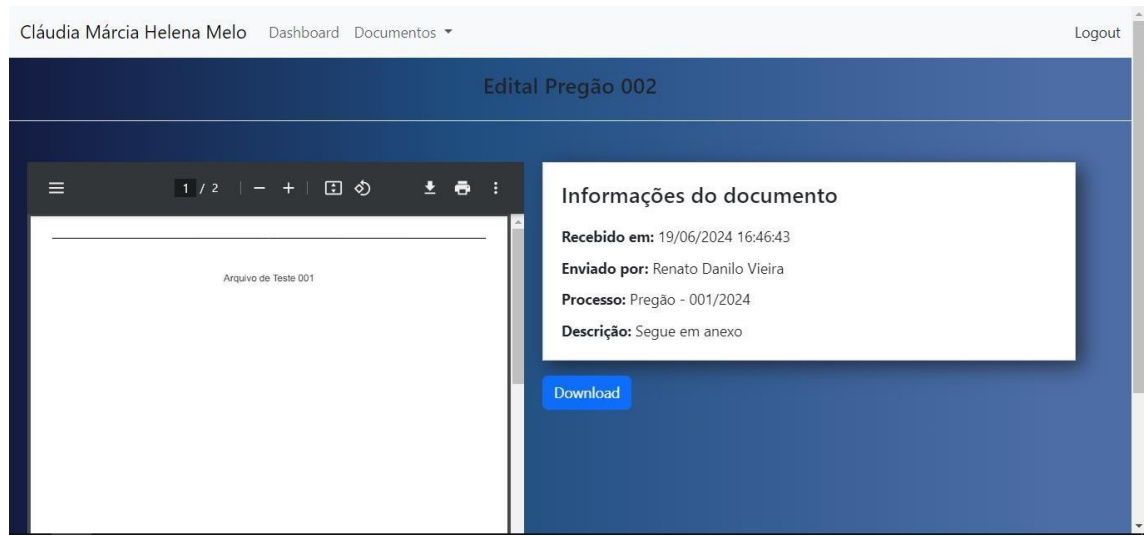

**Fonte:** Formulado pelos autores.

## **5. CONCLUSÕES**

O presente projeto teve como finalidade o desenvolvimento de um sistema de gerenciamento eletrônico de documentos (GED) para a gestão dos documentos que compõem os processos licitatórios da Administração Pública. A priori, a finalidade última desta diligência era estabelecer um maior controle sobre a veiculação dos documentos de licitação dentro dos órgãos públicos, que ainda é realizado de maneira física e com pouca, quase nula, auditoria em algumas localidades. Essa prática, além de estabelecer uma supervisão mais adequada ao ciclo de vida e transporte destes registros, facilita a composição dos processos de maneira geral e tende a torná-los mais ágeis.

 Avaliando os resultados atingidos com o sistema concebido, podemos aferir que os objetivos iniciais do projeto foram alcançados com sucesso e ele está apto a ser levado para ambientes de testes reais, onde poderíamos aferir com mais segurança e propriedade sua efetividade na automatização das rotinas propostas.

Todavia, apesar dos resultados positivos obtidos, pode-se considerar que o sistema apresentado é um protótipo de algo muito maior e está preparado para receber alterações e melhorias. Dada essa questão, podemos considerar alguns pontos para atualizações futuras, o que inclui uma versão *mobile* para maior compatibilidade com diferentes plataformas, adição de funções de acessibilidade e implementação de módulos para controle de uma maior variedade de documentos oficiais da Administração Pública

## **REFERÊNCIAS**

BRASIL. Lei n. 12.682, de 9 de julho de 2012. **Dispõe sobre a elaboração e o arquivamento de documentos em meios eletromagnéticos.** Disponível em: [https://www.planalto.gov.br/ccivil\\_03/\\_ato2011-2014/2012/lei/l12682.htm.](https://www.planalto.gov.br/ccivil_03/_ato2011-2014/2012/lei/l12682.htm) Acesso em: 3 jun. de 2024.

BRASIL. Lei n. 14.133, de 1º de abril de 2021. **Dispõe sobre a licitação e contratos administrativos**. Disponível em: [https://www.in.gov.br/en/web/dou//lei-n-14.133-de-1-de-abril-de-2021-](https://www.in.gov.br/en/web/dou/-/lei-n-14.133-de-1-de-abril-de-2021-311876884) [311876884.](https://www.in.gov.br/en/web/dou/-/lei-n-14.133-de-1-de-abril-de-2021-311876884) Acesso em: 26 maio de 2024.

ELIAS, Ezmir Dippe. Gerenciamento eletrônico de documentos (GED): aplicação na Universidade Federal de Santa Catarina. **ÁGORA: Arquivologia em debate,** *[S. l.]*, v. 22, n. 45, p. 15-30, 2012. Disponível em: [https://agora.emnuvens.com.br/ra/article/view/417.](https://agora.emnuvens.com.br/ra/article/view/417) Acesso em: 3 jun. 2024.

FRANKS, Patricia C. **Records and information management**. 1. ed. [*S. l.*]: ALA Neal-Schuman, 2013.

GIL, Antônio Carlos. **Como elaborar projetos de pesquisa**. 4. ed. - São Paulo: Atlas, 2002.

KELLY, Kevin. **The inevitable**: understanding the 12 technological forces that will shape our future. 1. ed. Nova York: VIKING, 2016.

LOTAR, Alfred. **Programando com ASP.NET MVC**: aprenda a desenvolver aplicações web utilizando a arquitetura MVC. 1. ed. São Paulo: Novatec Editora Ltda., 2011.

MCCONNELL, Steve. **Code complete:** um guia prático para a construção de software. 2. ed. [*S. l.*]: Bookman, 2005.

MYSQL DEVELOPER TEAM. *MySQL 8.0 Reference Manual***.** versão 8.0. Oracle Corporation, 2018. Disponível em[:](https://dev.mysql.com/doc/refman/8.0/en/) [https://dev.mysql.com/doc/refman/8.0/en/.](https://dev.mysql.com/doc/refman/8.0/en/) Acesso em: 2 jun. 2024.

OLIVEIRA, Rafael Carvalho Rezende. **Licitações e contratos administrativos: teoria e prática**. 7. ed. rev. atual. e aum. Rio de Janeiro: FORENSE, 2018.

SINGH, Siddharth. MVC Framework: A Modern Web Application Development Approach and Working. **International Research Journal of Engineering and Technology (IRJET)**, Keraleeya Samajam's Model College, Thakurli East, Thane, Maharashtra, India, v. 7, ed. 1, p. 51-55, 2020.

SMALLWOOD, Robert F. **Managing Electronic Records**: Methods, Best Practices, and Technologies. 1. ed. [*S. l.*]: Wiley, 2013.

SPURLOCK, Jake. **Bootstrap**: responsive web development. Sebastopol: O'Reilly Media, 2013.

STAUFFER, Matt. **Laravel up & running**: a framework for building modern PHP apps. 2. ed. Sebastopol: O'Reilly Media, 2019.